# PI 3.2 Erstellen einer benutzerdefinierten CLI-Vorlage mit einer Leitung und mehreren Befehlszeilen Ī

# Inhalt

**Einführung** Voraussetzungen Anforderungen Verwendete Komponenten Konfigurieren Beispiel für einen Befehl Löschen des Benutzers vom Gerät Beispiel für mehrere Befehle Krypto-Schlüsselgenerierung auf Switch Fehlerbehebung

# Einführung

In diesem Dokument wird beschrieben, wie Sie benutzerdefinierte CLI-Vorlagen mit einzeiligen und mehreren Befehlszeilenbefehlen erstellen.

# Voraussetzungen

## Anforderungen

Cisco empfiehlt, über Kenntnisse in folgenden Bereichen zu verfügen:

- Prime-Infrastruktur (PI)
- Vorlagenfunktionen
- CLI-Befehle

## Verwendete Komponenten

Die Informationen in diesem Dokument basieren auf den folgenden Software- und Hardwareversionen:

### $•$  PI 3.2

Die Informationen in diesem Dokument wurden von den Geräten in einer bestimmten Laborumgebung erstellt. Alle in diesem Dokument verwendeten Geräte haben mit einer leeren (Standard-)Konfiguration begonnen. Wenn Ihr Netzwerk in Betrieb ist, stellen Sie sicher, dass Sie die potenziellen Auswirkungen eines Befehls verstehen.

# Konfigurieren

## Beispiel für einen Befehl

### Löschen des Benutzers vom Gerät

• So erstellen Sie einen Benutzernamen im Gerät.

Hinweis: In diesem Beispiel wird das username inniti gelöscht.

```
BGL14-1.S.04-2900-1#show running-config | i username
username cisco privilege 15 password 0 cisco
username jkadmin privilege 15 secret 9 $9$XOCmcxGJyySQhk$v.mz/x5WKDKzpXrGb6k8to5Q5YFinNWfb3c5V5Xqmjo
username jkprime privilege 15 secret 9 $9$9IKexQCpUzUJK.$U2j/h4s8LpDFhwh59SJZm18Gb/cBNQT3SqFPLPCPupA
username inniti privilege 15 password 7 151B05020D3E22
BGL14-1.S.04-2900-1#
```
• Gehen Sie zu **Konfiguration > Funktionen und Technologien > Meine Vorlagen > CLI-**Vorlagen.

Erstellen Sie eine Vorlage mit mehreren Befehlen:

```
Example from User Guide
Adding Multi-line Commands
To enter multi-line commands in the CLI Content area, use the this syntax:
<MLTCMD>First Line of Multiline Command
Second Line of Multiline Command
......
......
Last Line of Multiline Command</MLTCMD>
Image 2
<MLTCMD>
no username inniti
y
</MLTCMD>
```
**A** | Configuration / Templates / Features & Technologies  $\pm$ 

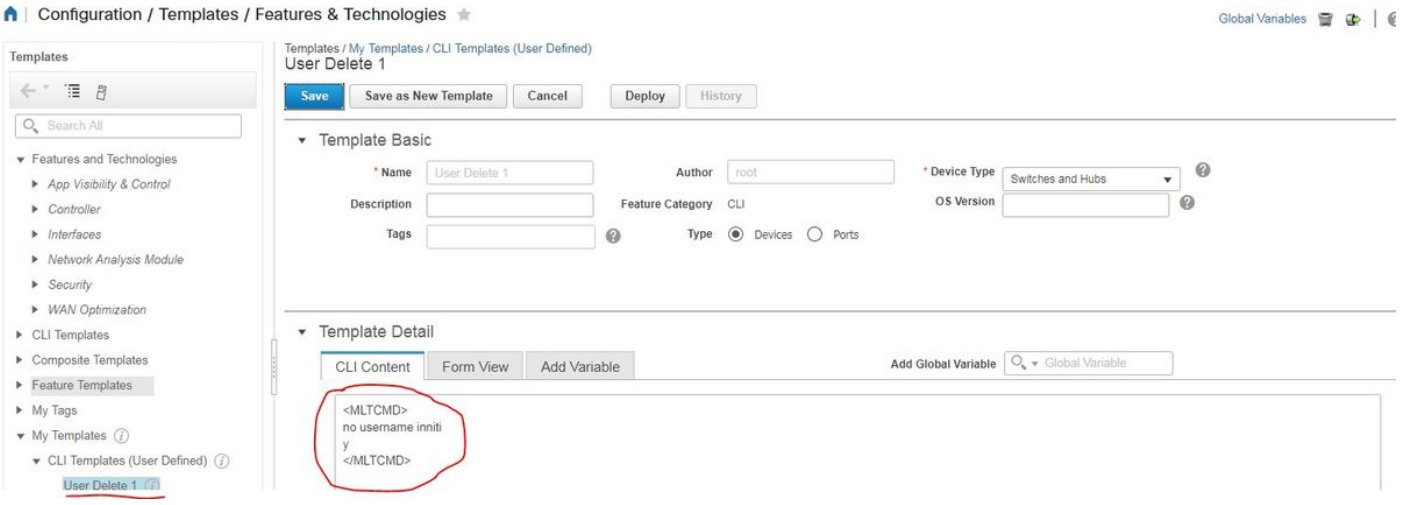

• Bereitstellen der Vorlage

Hinweis: Wählen Sie das Gerät aus, und überprüfen Sie die Vorlage entsprechend.

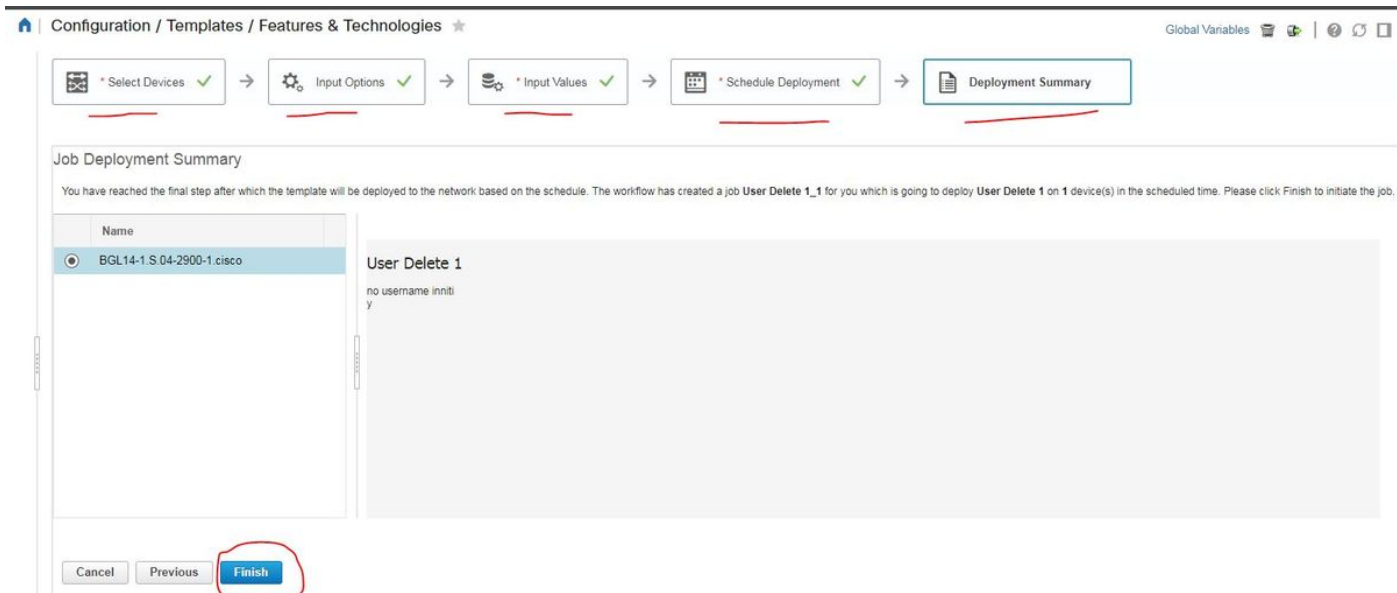

Nach der Bereitstellung wird im Hintergrund ein Job ausgeführt, der übereinstimmt. Sie ●

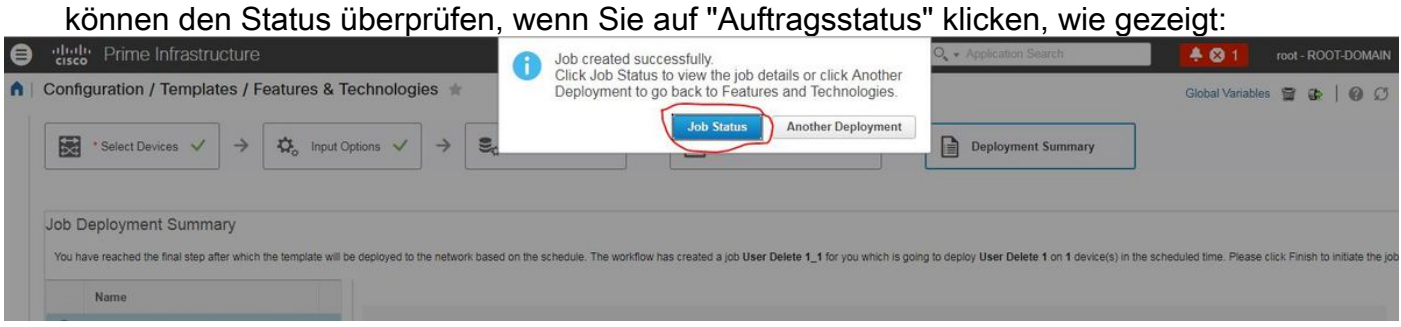

## Überprüfen

• Überprüfen Sie den Status in PI und im Gerät:

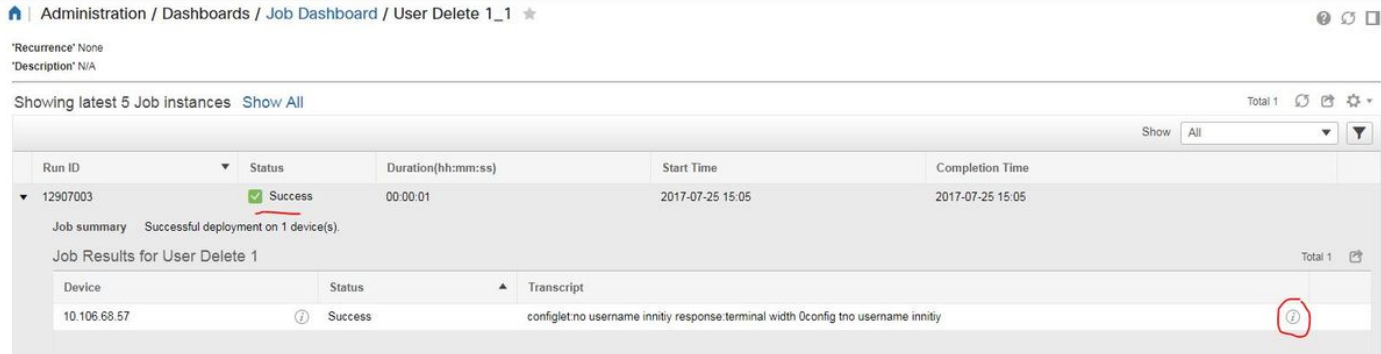

#### Auf Gerät:

Benutzername INITIS wird gelöscht.

```
BGL14-1.S.04-2900-1#show running-config | include username
username cisco privilege 15 password 0 cisco
username jkadmin privilege 15 secret 9 $9$XOCmcxGJyySQhk$v.mz/x5WKDKzpXrGb6k8to5Q5YFinNWfb3c5V5Xqmjo
username jkprime privilege 15 secret 9 $9$9IKexQCpUzUJK.$U2j/h4s8LpDFhwh59SJZm18Gb/cBNQT3SqFPLPCPupA
BGL14-1.S.04-2900-1#<mark>8</mark>
```
Gehen Sie zu Konfiguration > Funktionen und Technologien > Meine Vorlagen > CLI-Vorlagen.

#### • Erstellen einer Vorlage mit interaktiven Befehlen

Example from user guide

Adding Interactive Commands

An interactive command contains the input that must be entered following the execution of a command.

To enter an interactive command in the CLI Content area, use the following syntax:

CLI Command<IQ>interactive question 1<R>command response 1 <IQ>interactive question 2<R>command response 2

where <IQ> and <R> tag are case-sensitive and must be entered as uppercase Im Beispiel:

#INTERACTIVE

no username inniti<IQ>confirm<R>y

#ENDS\_INTERACTIVE

#### ↑ | Configuration / Templates / Features & Technologies

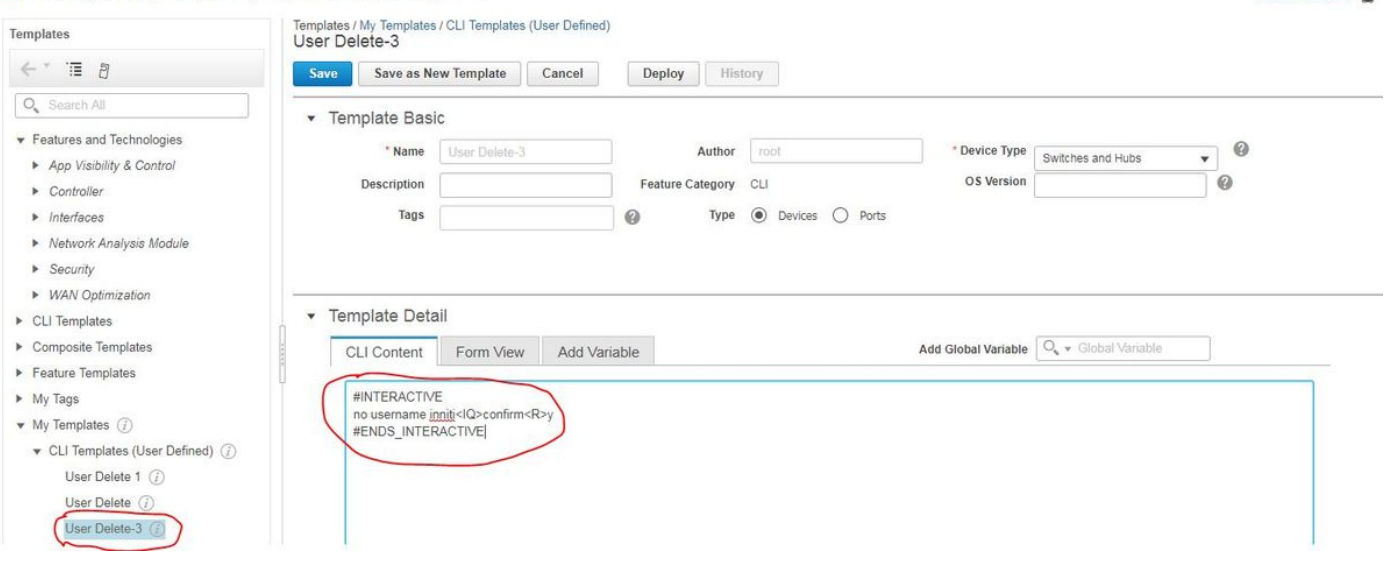

Global Variables

• Bereitstellen der Vorlage

### Überprüfen

• Überprüfen Sie den Status in PI und Device:

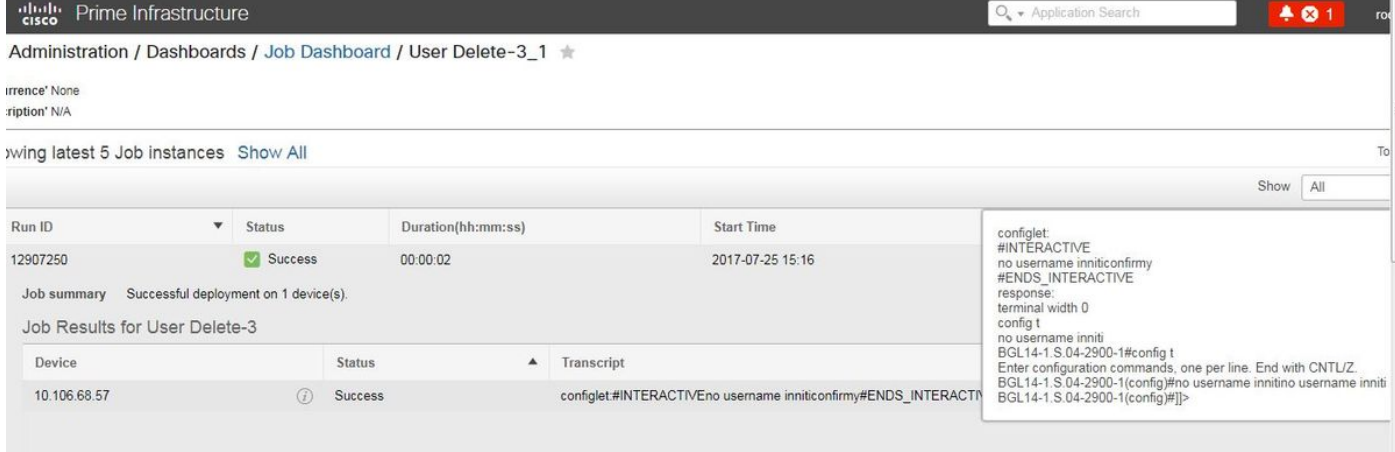

Hinweis: Bei interaktiven Befehlen ist zu beachten, dass in wenigen Beispielen 'Interaktive Frage' beim vollständigen Kopieren nicht korrekt ausgeführt wird. In diesem Fall müssen Sie nur das letzte Wort eingeben. Wenn Sie beispielsweise einen vollständigen Satz beibehalten, schlägt er fehl. #INTERACTIVE no username inniti <IQ>Durch diesen Vorgang werden alle mit dem Benutzernamen zusammenhängenden Konfigurationen mit demselben Namen entfernt. Möchten Sie fortfahren? [confirm]<R>Y #ENDS\_INTERACTIVE.

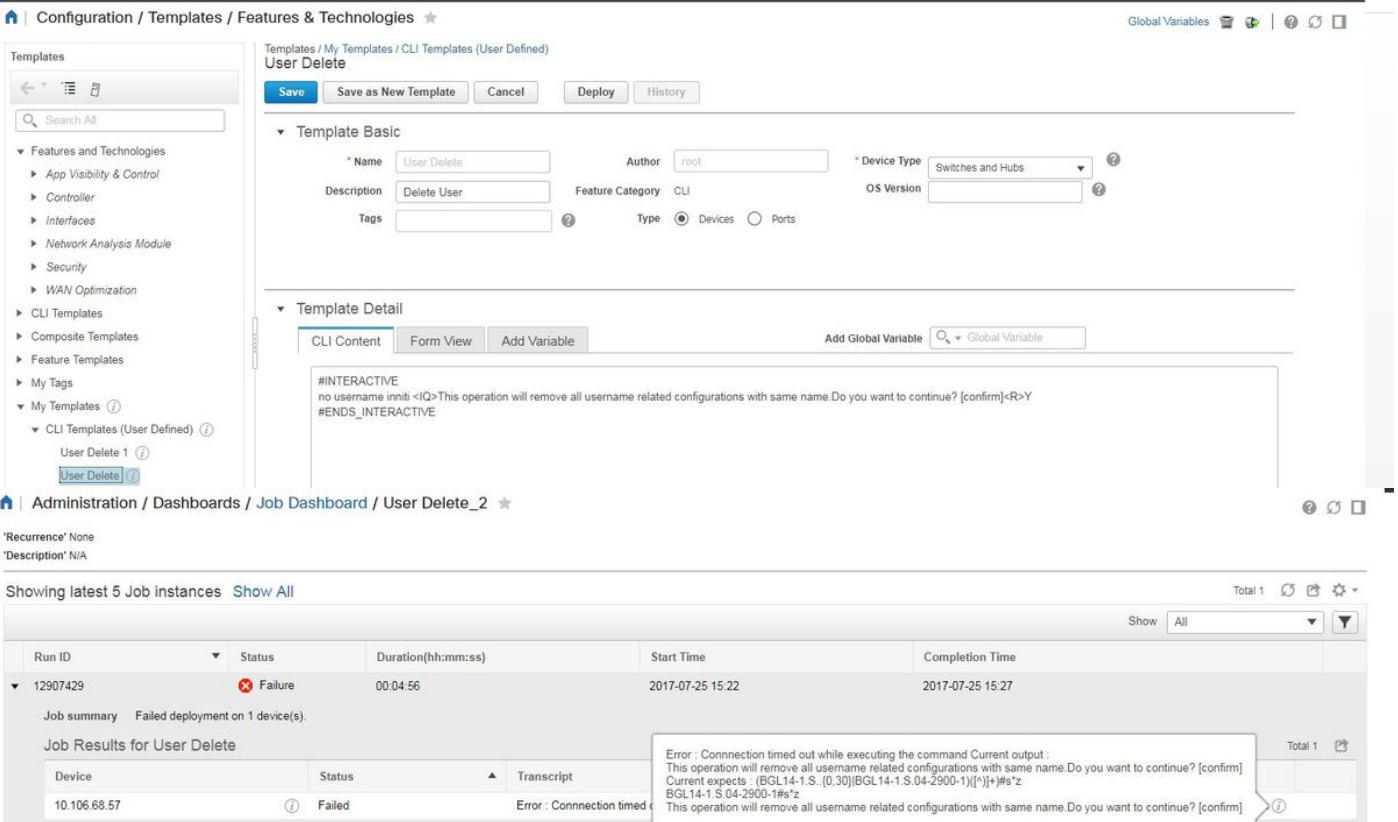

## Beispiel für mehrere Befehle

#### Krypto-Schlüsselgenerierung auf Switch

• So sucht der Befehl beim Ausführen auf dem Gerät:

BGL14-1.S.04-2900-1(config)#crypto key generate rsa % You already have RSA keys defined named BGL14-1.S.04-2900-1.cisco. % Do you really want to replace them? [yes/no]: yes Choose the size of the key modulus in the range of 360 to 4096 for your General Purpose Keys. Choosing a key modulus greater than 512 may take a few minutes. How many bits in the modulus [512]: 512 % Generating 512 bit RSA keys, keys will be non-exportable... [OK] (elapsed time was 1 seconds)BGL14-1.S.04-2900-1(config)#crypto key generate rsa % You already have RSA keys defined named BGL14=1.5.04-2900-1.cisco. % Do you really want to replace them? [yes/no]: yes Choose the size of the key modulus in the range of 360 to 4096 for your General Purpose Keys. Choosing a key modulus greater than 512 may take a few minutes.

How many bits in the modulus [512]: 2048

• Verwendung mehrerer Befehle:

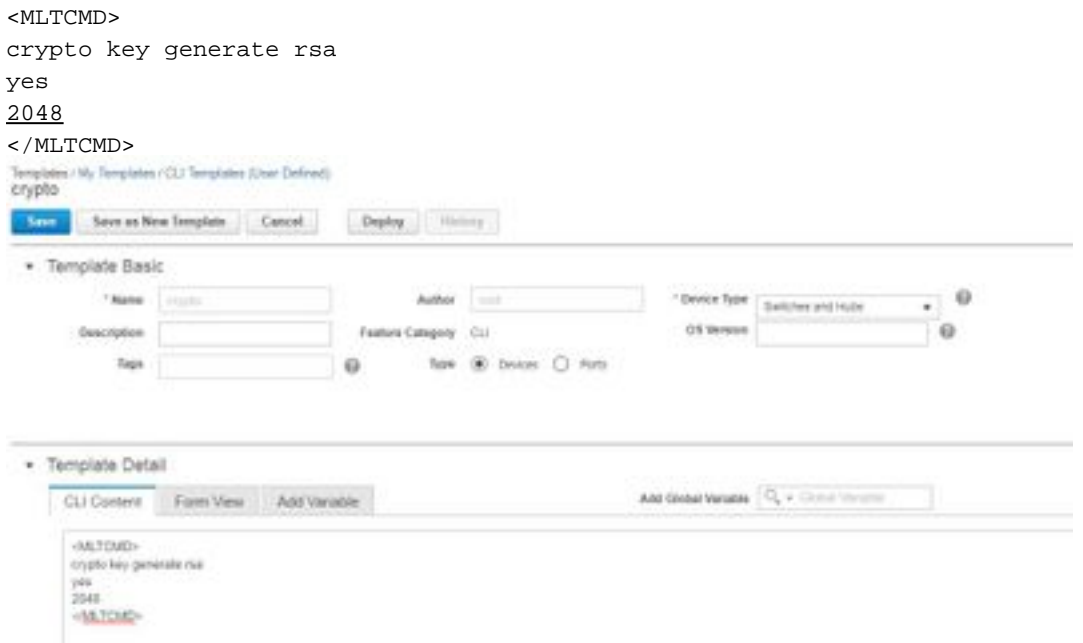

• Bereitstellen der Vorlage

### Überprüfen

• Endstatus in PI und auf Gerät:

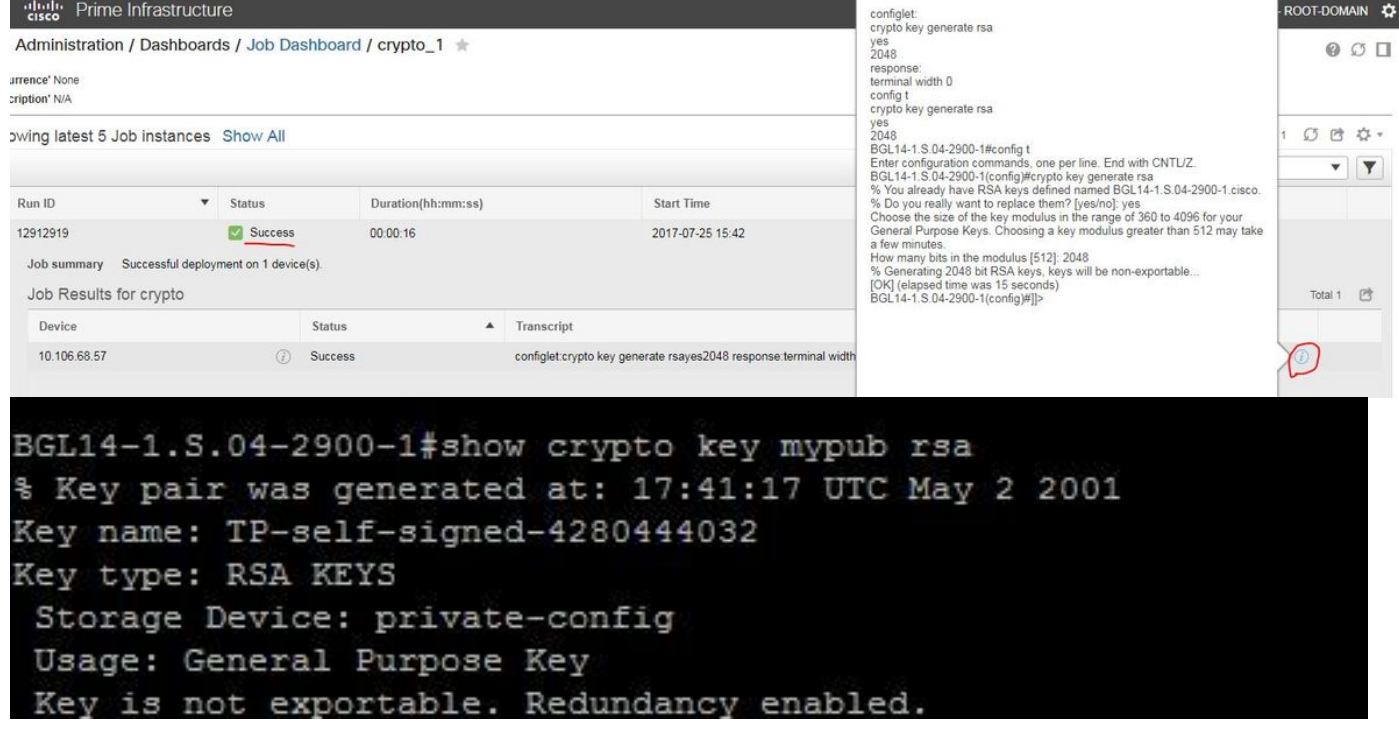

• Verwendung von Interactive Command:

#### #INTERACTIVE

crypto key generate rsa<IQ>yes/no<R>yes<IQ>512<R>2048

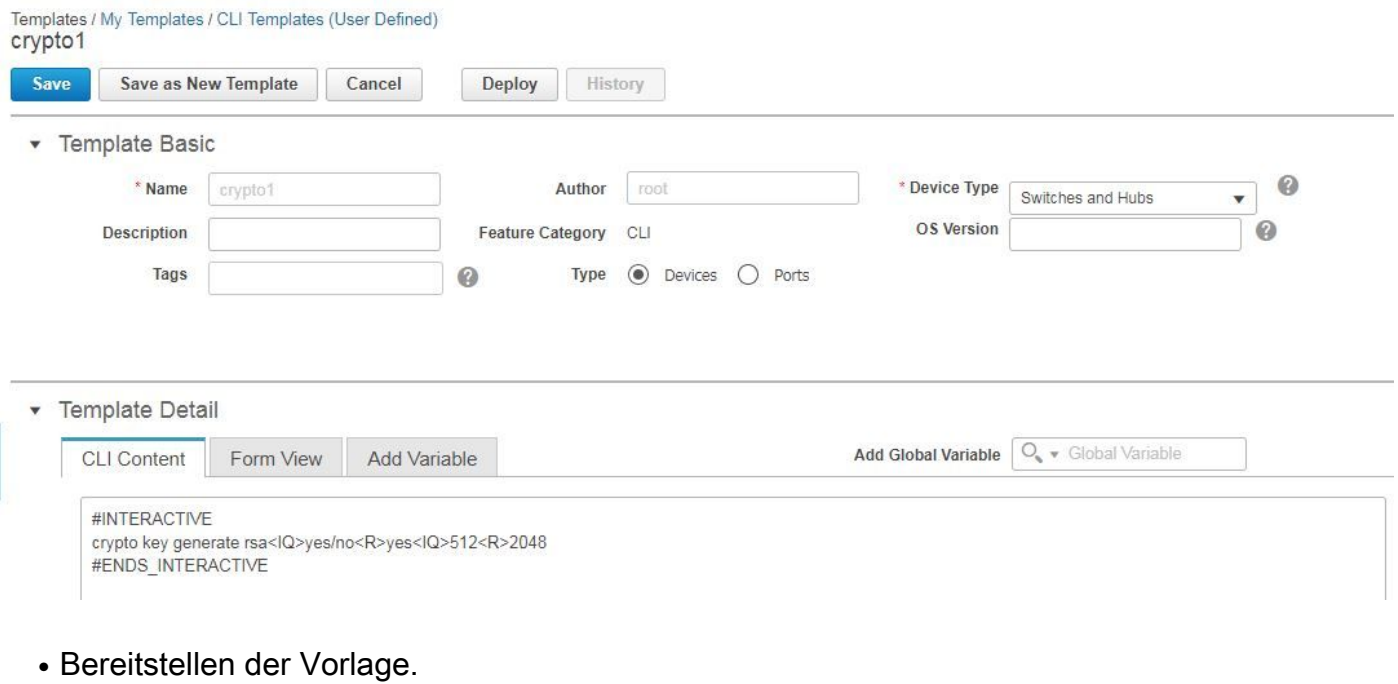

## Überprüfen

### ● Endgültiger Status in PI:

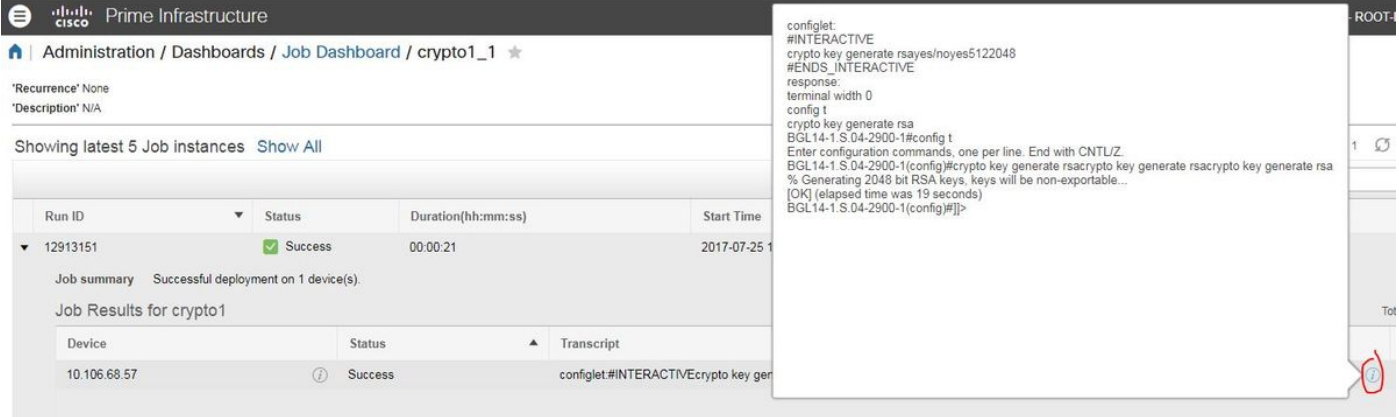

# Fehlerbehebung

Für diese Konfiguration sind derzeit keine spezifischen Informationen zur Fehlerbehebung verfügbar.